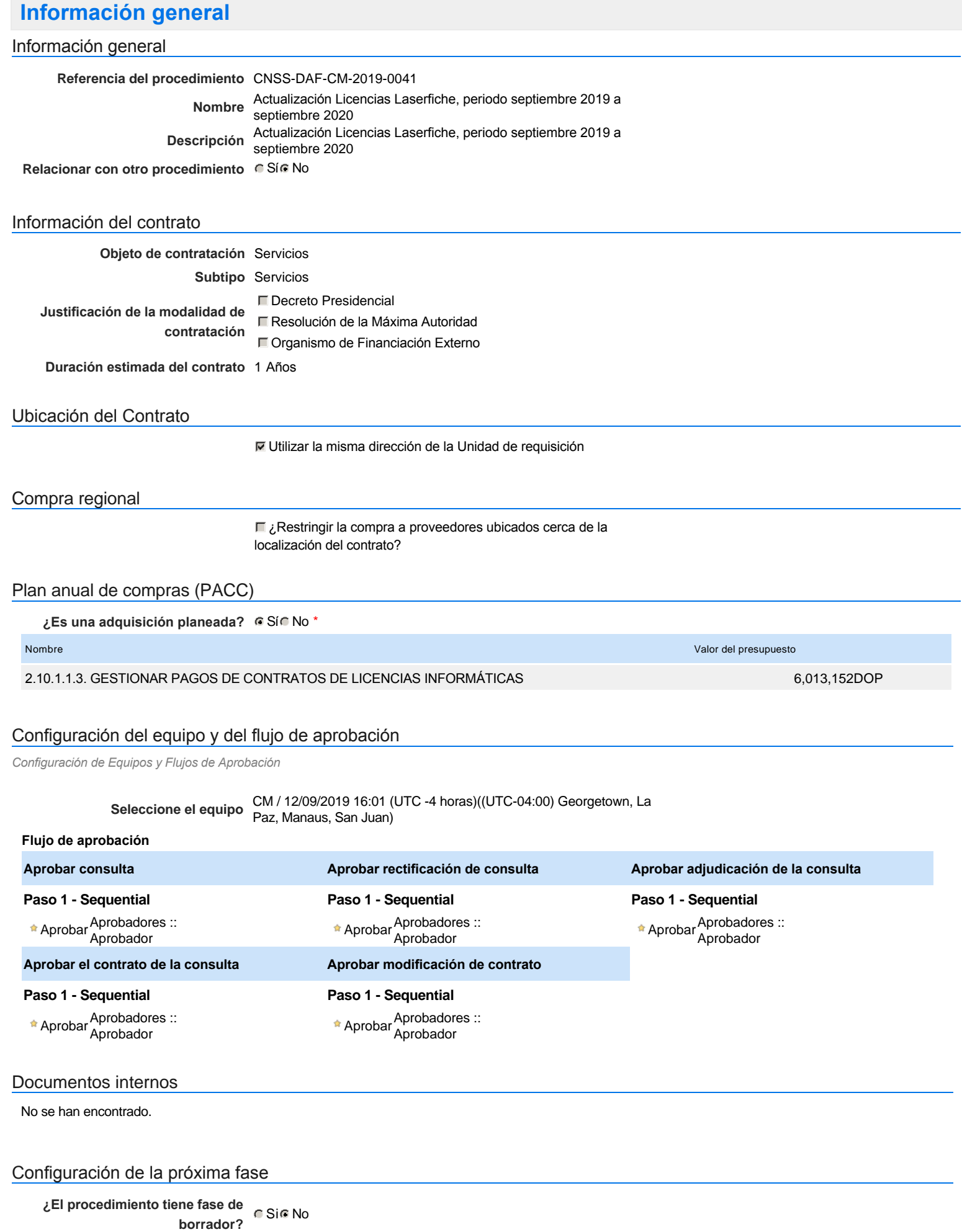

Un procedimiento con fase de borrador permite a los proveedores aclarar sus dudas y exponer sus comentarios , sin la opción habilitada para presentar ofertas durante esta fase

### **Configuraciones del procedimiento**

**INFORMACIÓN**

**Id único** DO1.REQ.710958

### **Zona horaria** (UTC-04:00) Georgetown, La Paz, Manaus, San Juan **Fecha de publicación del aviso de** 12 minutos para terminar *(12/09/2019 16:35:00(UTC-04:00) Georgetown, La* **convocatoria** *Paz, Manaus, San Juan)* **Adquisición de Pliego de Condiciones Específicas Presentación de aclaraciones al Pliego de Condiciones /** 3 días para terminar *(16/09/2019 09:17:00(UTC-04:00) Georgetown, La Paz,* **Especificaciones Técnicas /** *Manaus, San Juan)* **Términos de Referencia Reunión aclaratoria Plazo máximo para expedir Emisión de Circulares, Enmiendas y/o Adendas Presentación de Oferta Económica** 4 días para terminar *(17/09/2019 12:00:00(UTC-04:00) Georgetown, La Paz, Manaus, San Juan)* **Apertura Oferta Económica Acto de Adjudicación Notificación de Adjudicación** 4 días para terminar *(17/09/2019 12:15:00(UTC-04:00) Georgetown, La Paz, Manaus, San Juan)* **Constitución de garantia de Fiel Cumplimiento Suscripción de Orden de Compras** 5 días para terminar *(18/09/2019 12:15:00(UTC-04:00) Georgetown, La Paz,* **/ Orden de Servicios** *Manaus, San Juan)* **Publicación de Orden de Compras** 5 días para terminar *(18/09/2019 12:16:00(UTC-04:00) Georgetown, La Paz,* **/ Orden de Servicios** *Manaus, San Juan)* **Plazo de validez de las ofertas** 25Días Cronograma 3 días para terminar *(16/09/2019 15:38:00(UTC-04:00) Georgetown, La Paz, Manaus, San Juan)* 4 días para terminar *(17/09/2019 12:05:00(UTC-04:00) Georgetown, La Paz, Manaus, San Juan)* 4 días para terminar *(17/09/2019 12:10:00(UTC-04:00) Georgetown, La Paz, Manaus, San Juan)*

#### Mipymes

Limitar este proceso a Mipymes CSíC No \*

#### Pago de Anticipos

**¿Pago de anticipos?** Sí No \*

**Solicitud de garantías?** CSí CNo \*

#### Visita al lugar de ejecución

**Permitir las visitas al lugar de las obras?**  $C$  Sí $C$  No

#### Lotes

**Definir lotes** CSiCNo<sup>\*</sup>

Configuraciones avanzadas

**¿Editar configuraciones avanzadas?** C Sí C No

## **Artículos y Preguntas**

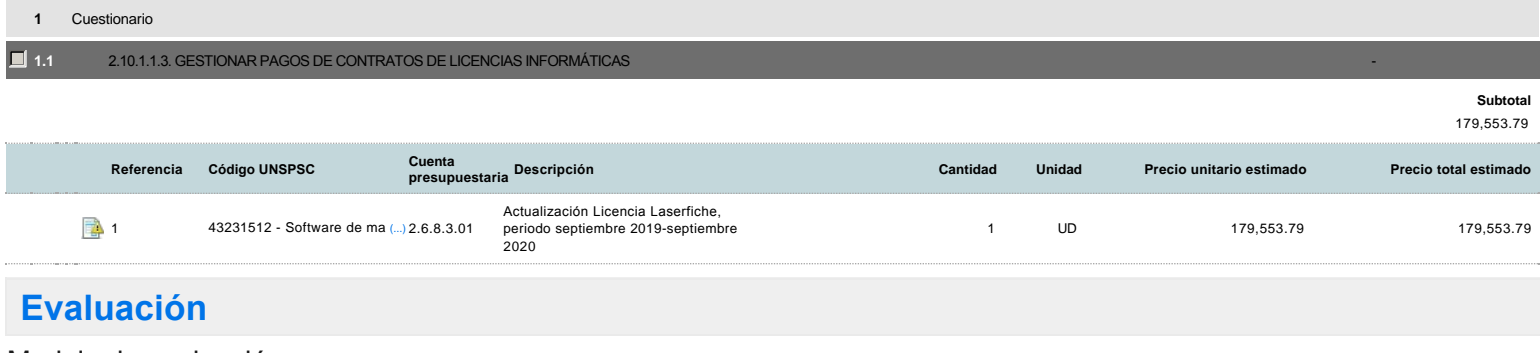

#### Modelo de evaluación

**Definir un modelo de evaluación para este procedimiento** C Sí C No

## **Documentos del procedimiento**

Comentario

Este comentario es visible para todos los Proveedores.

#### Documentos

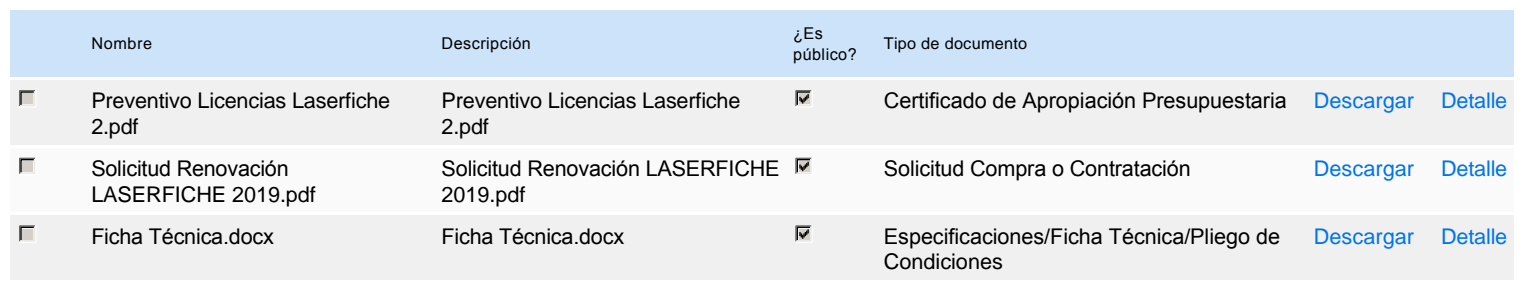

## **Documentos habilitantes**

#### Lista de documentos

La siguiente es una lista de los documentos que puede solicitar a los Proveedores para la acreditación de los requisitos habilitantes. Para solicitar un documento marque el cuadro que aparece a la derecha.

#### **Filtrar por familia**

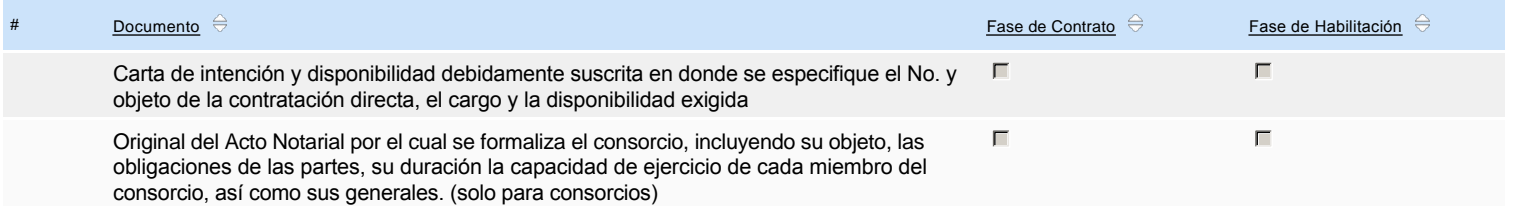

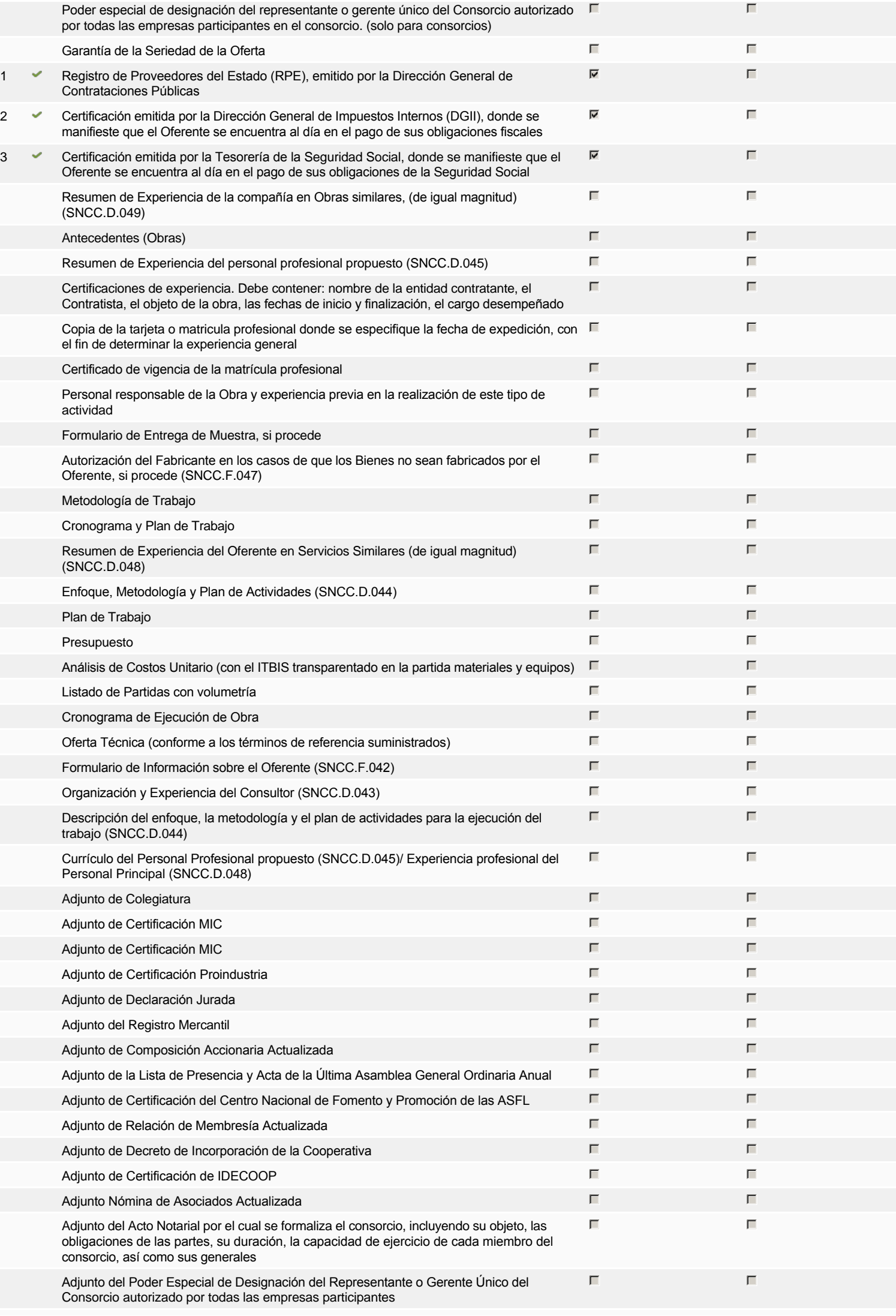

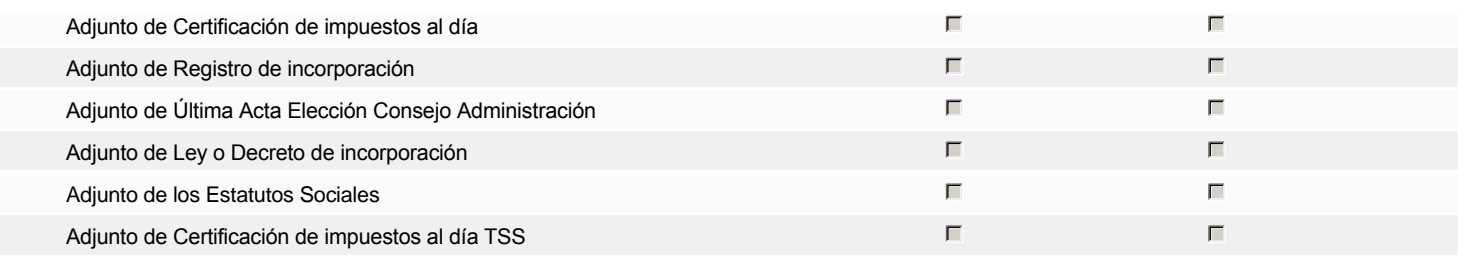

### **Otros documentos requeridos para la presentación de la oferta Sígno de la contra en el seu el seu el seu el seu el seu el seu el seu el seu el seu el seu el seu el seu el seu el seu el seu el seu el seu el seu el seu el**

## **Invitación**

### Invitación manual de proveedores

*La lista de Proveedores invitados a participar en el proceso es responsabilidad de la Unidad de Compras. Para buscar el Proveedor en el DirectorioDGCP debe conocer el número de documento de este. Si el Proveedor no está registrado en el DGCP, la Unidad de Compras debe contactarlo para solicitarle el registro en el DGCP.*

**Sistema de clasificación UNSPSC:** 43230000 - **Software**

REPÚBLICA DOMINICANA

#### **Proveedores invitados:**

Buscar prove

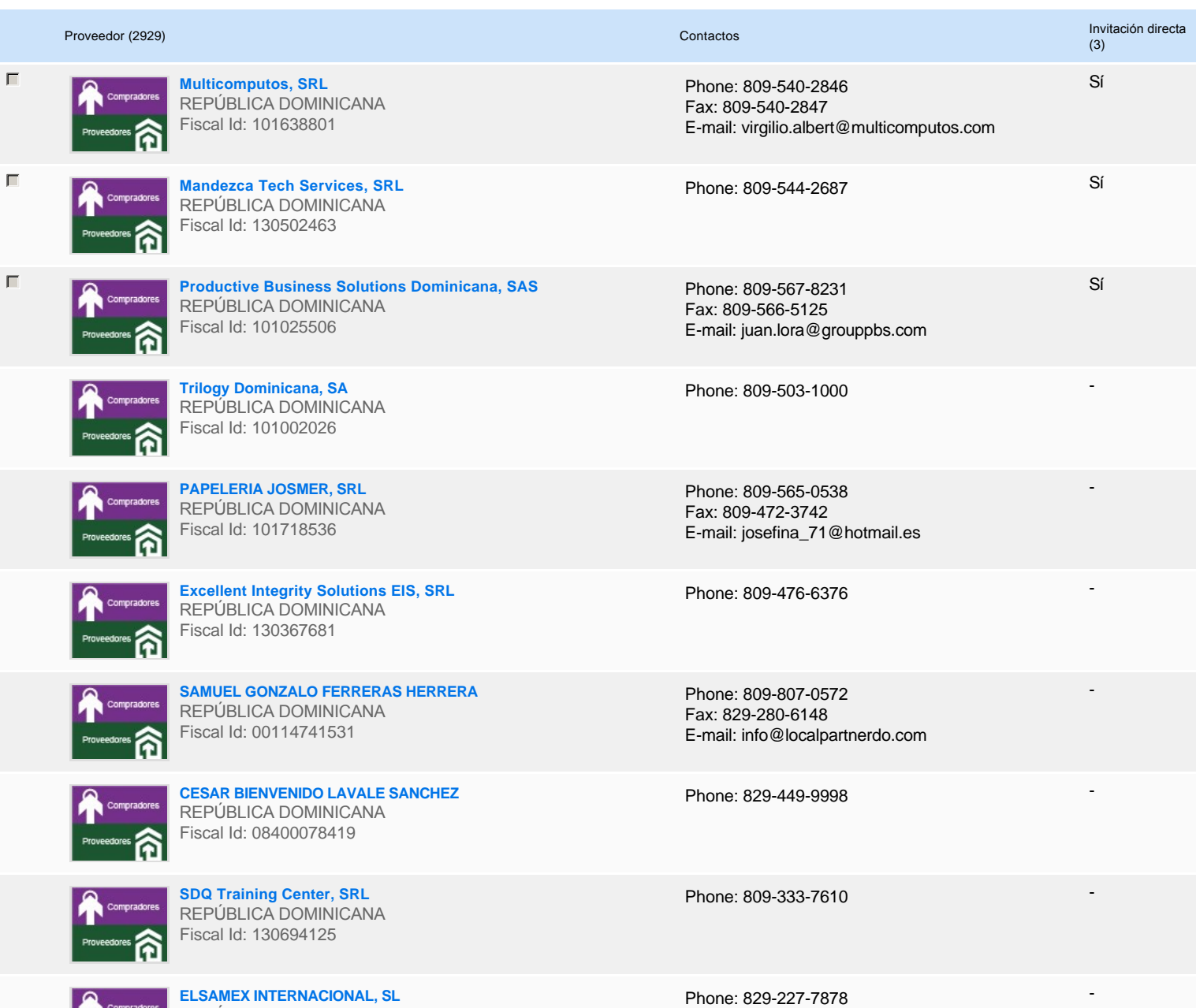

# **Configuración del presupuesto**

Configuración del Presupuesto

*Configuración del procedimiento*

**1** ...

 $\bullet$ 

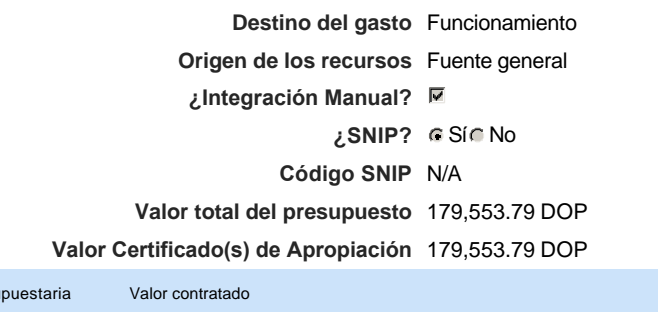

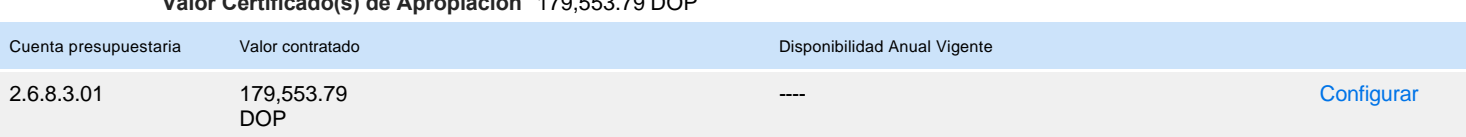

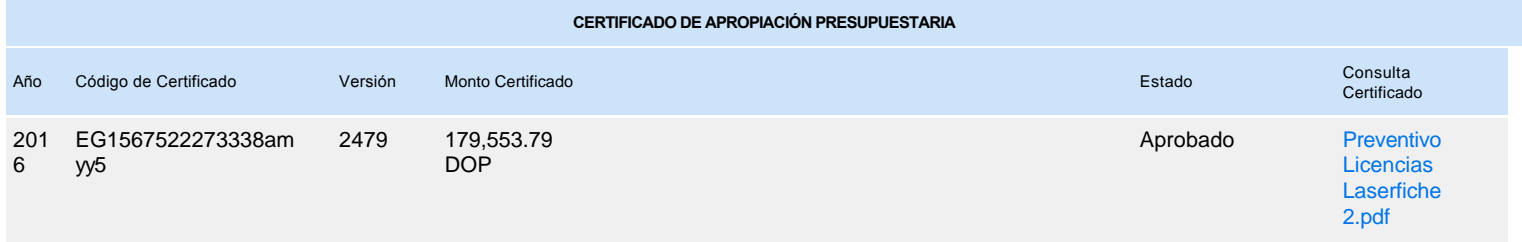

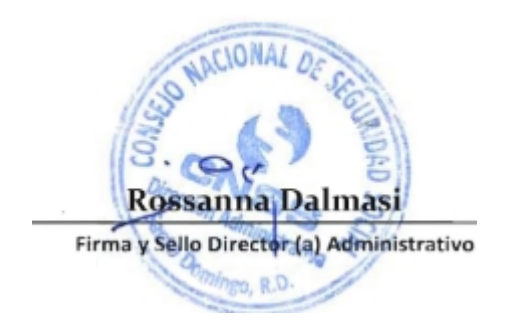